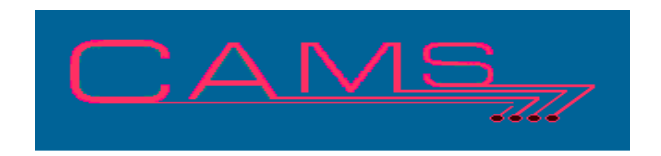

# **Software Release, Version: 2012.06**

This document is an overview of enhancement and maintenance changes to the C.A.M.S. Collection Agency Management Software. Please refer to the technical reference manual documentation update pages for detailed information on the subject matter.

Be sure to backup your data system prior to installing this upgrade.

# ALL USERS MUST BE SIGNED OUT OF THE SYSTEM, WHILE INSTALLING THIS UPGRADE!

# **Contents**

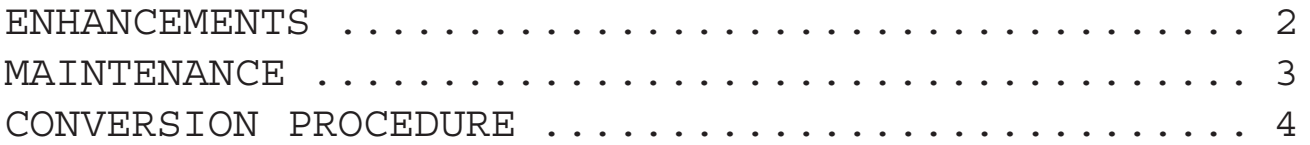

# ENHANCEMENTS

Metro-2 Reporting

The Metro-2 reporting system has been updated. When accounts are being Closed and an entry queued to remove the account from the bureau, all other entries are removed from the queue as to not interfere with the processing. 8/25/11

Credit Bureau, Metro-2, Minors

The Metro-2 facility has been enhanced so that minors are not reported. A minor is a Debtor that was under 18 years of age as of the Date-Of-Occurrence. The Start-of-Day procedure and Profile Metro commands have been modified to test for minor.

Log Status-Change, Payment Posting The Payment Posting has been modified to record Status changes in the Information Change Log. They are tagged in the log as Payment Posting.

ENCRYPTED Credit/Checking Numbers The system has been enhanced to store Credit-Card and Checking Account Numbers with encryption. This effects the Auto-Pay and Check(CHK) facilities.

 The numbers must be pure numeric and more than 4 positions to be encrypted. They can not contain dashes(-). When encrypted they are stored masked with a pound sign (#). All positions except the last 4 positions are masked. The other numbers encrypted and stored in another file. The numbers themselves do not exist.

The numbers are unencrypted for displaying and changing for all users.

## DEBTOR CHANGE LOG

This Log facility has been enhanced to carry the User Initial and the Time. The log display will show who made the change and the time of day the change was made.

Debtor-Status-Code: Status-Lock

The Debtor-Status-Code facility has been updated with Status-Code-Lock. This is used to designate specific status-codes to be Locked on debtor accounts. It prevents Systemic procedures and Cardless Activity-Codes from changing these Statuses. Locked Status-Codes can be changed on the Debtor profile and while Posting Payments where warning messages are issued.

### LEGAL STATUS CODES

Two new Legal Status-Codes have been implemented. "LY' LEGAL-PAYING and 'LS' LE-GAL-SETTLED-IN-FULL.

The Payment-Posting has been modified so that when Legal Accounts 'LG', etc. make a partial payment they are updated to Status 'LY'. When they are paid-in-full they are updated to 'LP'. Since we are unable to distinguished partial payments from settlements 'LS' would need to be entered manually.

Debtor-Status-Code: BY-ACTIVITY-CODE

This feature is used to restrict Status-Code changes to Activity-Codes. Activity-Codes can change the Debtor-Status primarily from the Notes screen, Debtor-Selection-Criteria screen and Skip-Tracing.

## ACCOUNT MATCHING

This Match/Link facility has been enhanced to match on Middle-Initial and Date-of-Birth. The Middle-Initial is unique in that it sores when the values match including nulls and spaces. A match between 2 names without middle initials scores as if they had the same middle initial.

## COST RETURN REPORT

The Print Debtor Cost Return Report has been added to the Cost Menu. This is used to print the cost payment entries in the Cost Window. This does not read actual payments.

#### UPDATE FACILITY

The Update part of the the Import/Export/ Update facility has been enhanced with the option for Specific-Client-Code when updating using 27- CLIENT-DEBTOR-NUMBER. This locks you into updating accounts for that specific client. Protects you in case the Creditor-Account value exists coincidently on accounts for multiple clients.

**}**- Debtor Follow-Up report. When printing a Summary by Collector a prompt has been added providing the option to print Client Totals. This can be used to make the report more concise by only showing Collector Totals.

**}**- Printing Debtor Status Code List has been modified to release the report to the printer prior to the Report-Complete prompt.

**}**- Second Collector Date Calculation in Debtor Add has been modified to handle Leap Year.

**}**- Import/Export/Update has been enhanced to provide for the Mail-Stop field. Field #87, Header Tag "MS".

**}**- Reports Warehouse has been enhanced to provide the option to enter a date in which to start the display.

**}**- Hard-Copy of Credit Bureau reports. This has been modified to do the printing outside of the called module where the executes for printer language can be performed.

**}**- Who-Is-On-The-System has been revised to obtain the Process-ID from another Task Control Block.

**}**- Debtor-Selection-Criteria has been modified to make it easier to enter and pass through the date ranges.

## **}**- Print Client Payment and A/R-Adjustments for Closed periods has been modified. The option to select records for a given Month/Year has been expanded to a complete date range.

MAINTENANCE

**}**- On-Demand Client-Check Menu has been modified to show the Client-Codes invested in the On-Demand-Procedure.

**}**- Delete/Purge feature in the Update-Letter-Print-Queue has been modified to be a clearer option with an enhanced warning.

**}**- Debtor Add modified to clear SSN's when they consist of repeat numeric value. Example 999-99- 9999.

# CONVERSION PROCEDURE

#### **INSTALLATION:**

In CAMS, go to System Configuration screen-2. Record PATH-0 This should be the path to the directory ( folder ) where the CAMS programs reside.

Copy in the Cams programs from the appropriate folder on the CD-rom to your UTILS Folder. - If you are on a windows system, use Explorer to copy/replace the programs in the UTILS folder. Then verify the programs are not READ-ONLY by using Select-All and Properties.

- If you are on UNIX you may have to use unix commands to mount the CD and copy the programs. Be sure the Cams programs are in upper case.

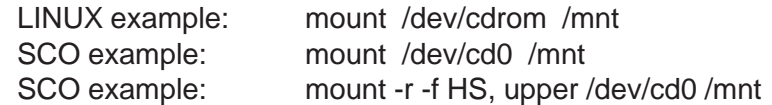

#### CONVERSION PROCEDURES

1 - These procedures correct inconsistancies in the unused copy of the key field contained in the data of the notes files. This data is not used by the system at this time but should be correct in any event. These program may take a long time to run but can be run in the background without effecting your daily operation.

Run Conversion program CAZ0505F, this ensures the key field is in the data.

 Run Conversion program CAZ1106A, this will ensure the collector-code in the data key field is correct. If after running CAZ0505F, CAZ1106A tells you to run CAZ0505F call Cams.

#### 2 - Set up Legal Status Codes:

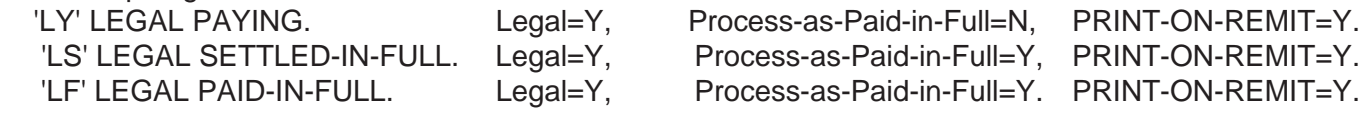

#### 3 - Run \*TPSD FILE TRANSFER AND EXPAND Enter File: CFCHGLOG RECORD SIZE 70 Enter a new value for RECORD SIZE 80